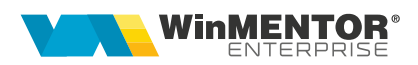

# **WebServer și WebService**

Dezvoltarea WebServer a apărut din necesitatea găsirii unei soluții pentru **WinMENTOR ENTERPRISE** pe Postgres, deoarece în Postgres nu avem un client cu aceleași funcționalități ca în Oracle.

Astfel, a fost dezvoltat un client în Delphi, atât pentru Oracle cât și pentru Postgres, care a permis dezvoltarea funcționalităților deja existente în **WinMENTOR ENTERPRISE** pe Oracle.

Configurarea WebServer începe prin setarea în **WinMENTOR ENTERPRISE** a constantelor: *"IP WMEWebService"* și *"Port WMEWebService".* Aceste constante trebuie să fie setate pentru fiecare utilizator.

Portul menționat în constanta *"Port WMEWebService"* trebuie să fie deschis pe IP-ul menționat în constanta *"IP WMEWebService".*

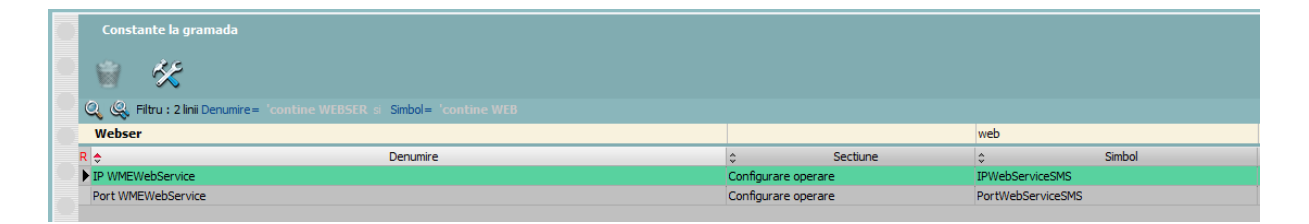

*Fig.1*

Din WinMService (Oracle) vom accesa nomenclatorul de firme și din tab-ul eMail, SMS, WebServer se va apela butonul "Setare acces WMEWebServer", care va crea un ACL (Access Control List). Pe versiunea pe PostGres nu este necesar acest pas.

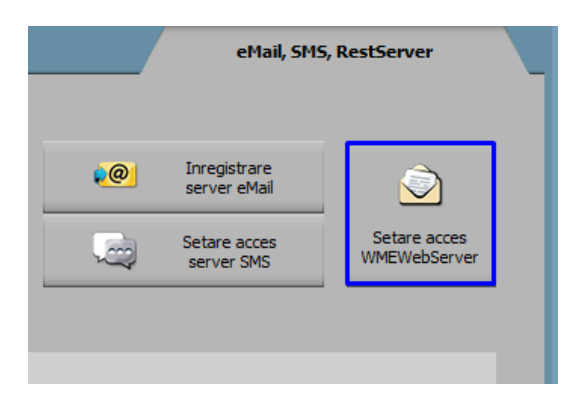

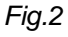

În folderul unde se regăsește executabilul de WebServer trebuie copiate fișierele SSL Lib (32b sau 64b, în funcție de varianta executabilului) și creat un fișier ini cu denumirea WMEWebServer care să conțină informațiile din imaginea următoare:

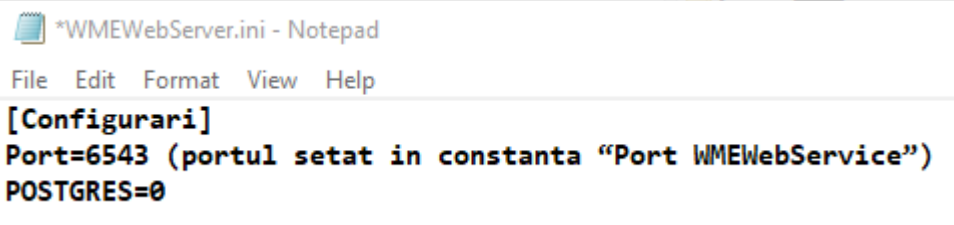

*Fig.3*

Linia Postgres poate lua valorile 0 pentru Oracle și 1 pentru Postgres.

Fișierele SSL Lib pot fi descărcate de pe [ftp2.winmentor.ro/WMEnterprise/Tools/SSL Lib/.](ftp2.winmentor.ro/WMEnterprise/Tools/SSL%20Lib/)

O altă condiție pentru funcționarea pe Oracle a WebServer este existența clientului de Oracle pe 32b sau 64b, în funcție de tipul executabilul de WebServer.

În Oracle, este nevoie de setările pentru WebServer atunci când pe Alerte, Proceduri de actualizare date sau Job-uri de liste este bifată opțiunea WebServer.

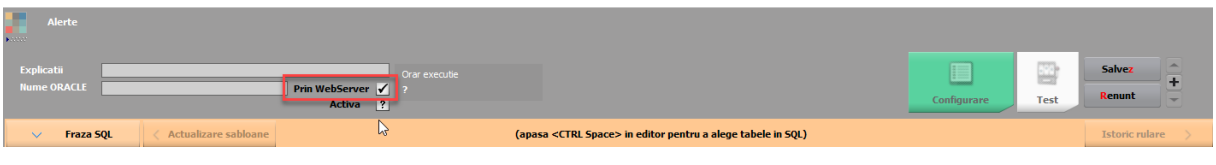

*Fig.4*

Pe PostGres alertele, procedurile de actualizare date sau job-urile de liste funcționează doar prin WebServer.

Când în fișierul ini este trecut flagul PrinDispozitiv=D, atunci SMS-urile transmise prin SMS Advert vor fi trimise de pe numărul de telefon pe care este înregistrat contul.

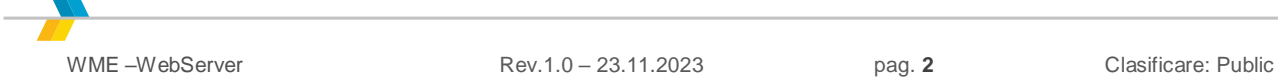

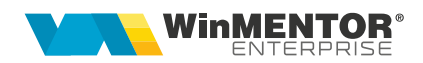

 $\ddot{\phantom{0}}$ 

## **Instalare / Upgrade WMEWebService**

#### **I. Instalare executabil WMEWebService.exe:**

**1.** Se copie executabilul WMEWebService.exe în folderul unde se afla și WMEWebServer.exe.

**2.** Se lansează din CMD (fiind poziționat în folderul unde este serviciul):

#### **WMEWebService.exe /install.**

 $\cdots$ 

**3.** Se pornește serviciul *WME Web Service* (click dreapta > *Start*) din *Task manager > Services.*

În cazul în care sunt erori la pornirea serviciului sau serviciul nu se deschide pe portul din configurări, trebuie adăugată o variabilă nouă de sistem. Pentru aceasta, trebuie urmați pașii:

*Click dreapta* pe *My computer* > *Properties* > *Advanced system settings* > *Enviroment Variables*. La *System Variables* se adaugă o variabilă nouă TNS\_ADMIN, iar valoarea sa va fi calea către folderul în care este fișierul **tnsnames.ora**. După aceasta, trebuie dat un restart la calculator.

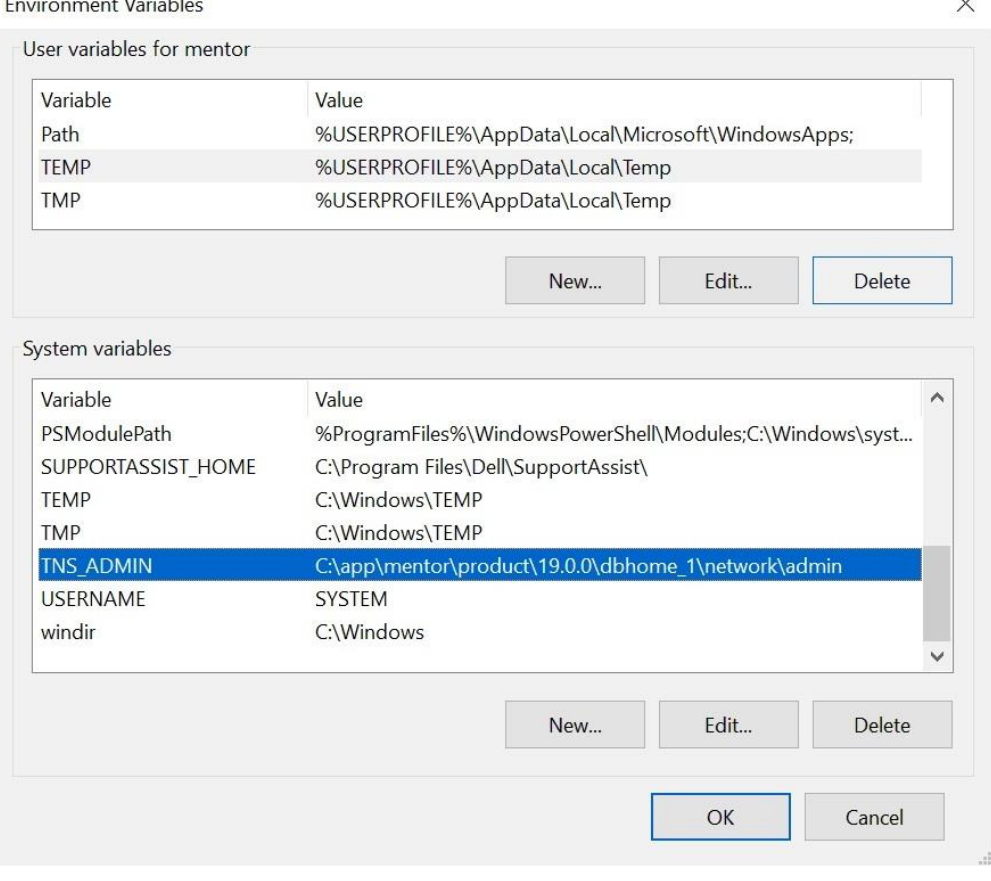

*Fig.1*

### **II. Schimbare versiune executabil WMEWebService.exe**

**1.** Din *Task manager* > *Services* se oprește serviciul *WME Web Service* (*click dreapta).*

**2.** Se lansează din *CMD.exe* (fiind poziționat în folderul unde este serviciul):

#### **WMEWebService.exe /uninstall**

**3.** Se înlocuiește executabilul de **WMEWebService.exe**

D:\WME>WMEWebService.exe /uninstall D:\WME>WMEWebService.exe /install

**4.** Apoi, tot din *CMD.exe* se dă **WMEWebService.exe /install**.

**5**. Se revine în *Task manager* > *Services* și se pornește serviciul *WMEWebService* (click dreapta).

În cazul în care apar erori la dezinstalarea serviciului trebuie utilizate următoarele comenzi în CMD.exe:

**sc queryex ormservice**

**taskkill /F /PID <service PID>**

#### **Erori frecvente:**

**1.** Nu este deschis WMEWebServer / inițiatorul alertei sau job-ului nu are setate constantele de WebServer.

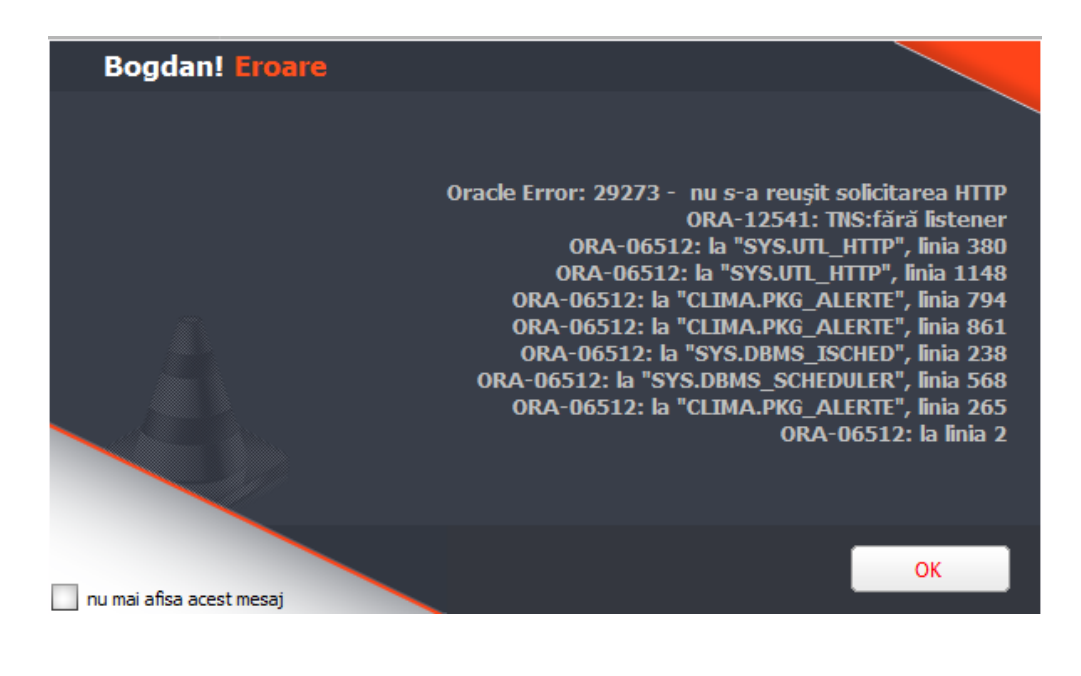

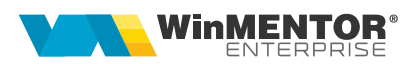

**2.** Serverul de email nu este configurat corect.

Lessin: "error", "erori": ["Eroare la conectare server mail : Socket Error # 10060\r\nConnection timed out.", "Eroare la conectare server mail : Socket Error # 10060\r\nConnection timed out.", "Eroare la conectare server

**3.** Inițiatorul alertei nu are configurate IP-ul și portul pentru WebServer (eroarea apare în PG).

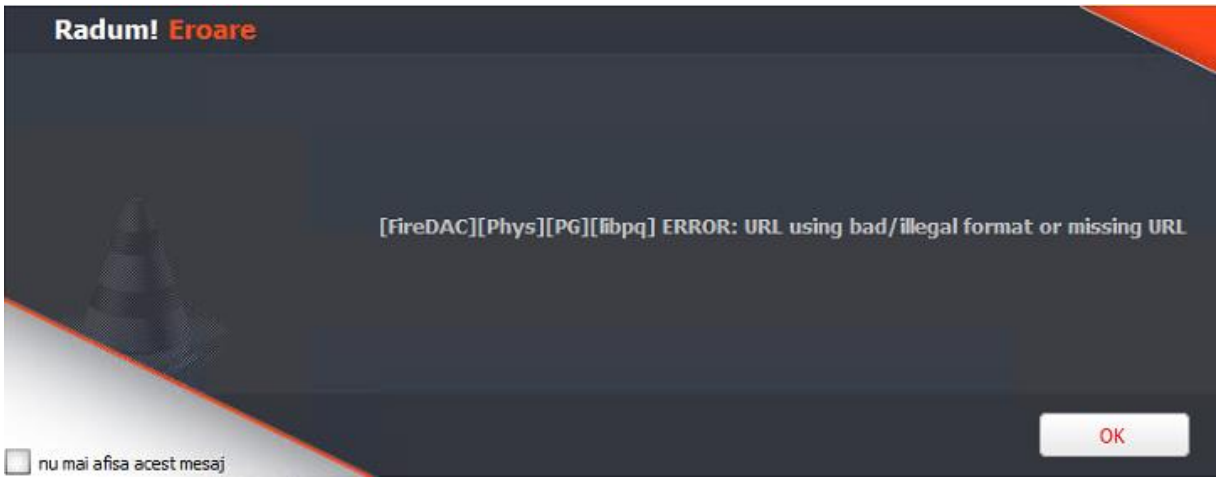

**4.** Err export:SSL negotiation failed

Nu există fișierele libeay32.dll și ssleay32.dll copiate la nivel de folder WME și Windows.

**5.** {"result":"error","erori":["Eroare la conectare server mail : Connection Closed Gracefully."]}

Serverul de email era configurat eronat. Era pe No TLS și trebuia să fie implicit TI<sub>S</sub>

- **6.** Când nu se conectează **WME**-ul la WebServer o cauză posibilă este lipsa extensiei HTTP sau nu există completat user-ul în nomenclatorul de personal și adresa de email sau PGAgent nu este pornit sau instanța de WebServer sau WebService rulează pe alt user
- **7.** WebService nu poate exporta fișiere în rețea. Dacă se setează în constanta *Cale liste locale* un folder din rețea, Webservice nu va putea exporta și transmite pe mail acele fișiere deoarece Windows nu permite serviciului să identifice folderul specificat. Dacă se dorește acest mod de lucru, se recomandă utilizarea executabilului WebServer.

## **Review-uri document**

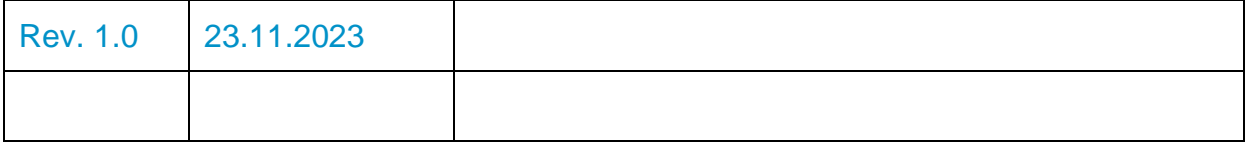

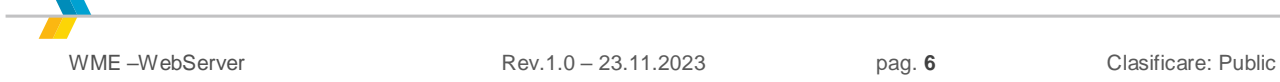